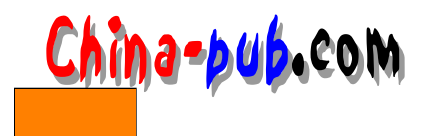

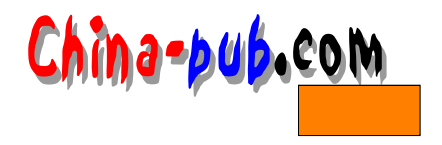

# B X Window

### B.1 X Window

 $X$  Window ( $X$ )

- 尽快将所有文件复制下来。理想的状况是在开始安装系统之前,你可以将光盘上所包含
- $\boldsymbol{\mathrm{x}}$
- 
- 
- 如果你是用这次发行的版本来建立一个标准的系统,你几乎不需要做任何更动便可完成 安装—配置文件已正确地设定好了。
- 当开始安装时,对大多数的系统而言,不需明确指定系统的形态,它的建立是根据C语
- core contrib  $\bullet$ 
	-
- $$TOP/util/image.includes/ README$

## $B.2$

#### $X$

 $X$ util/scripts ximake.sh Imakefiles Makefiles makefiles imake **Makefiles** カントロンの地方には、それは特定的には、特定的な地方には特定的な状況を検討している。それは特定的な状況を使用しているようになります。 util/imake.includes/ site.def \*.macros

### $B.3$

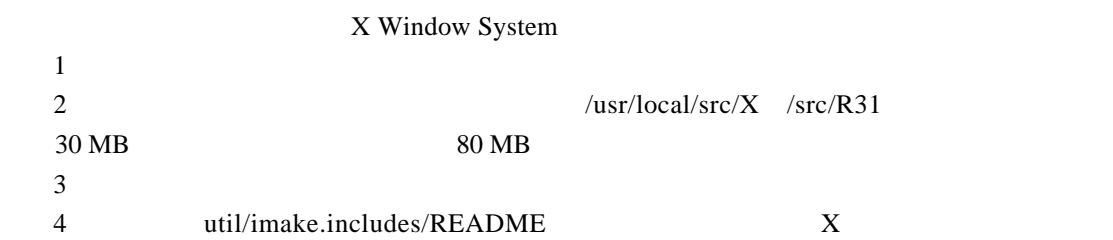

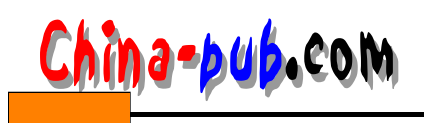

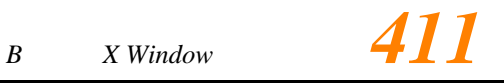

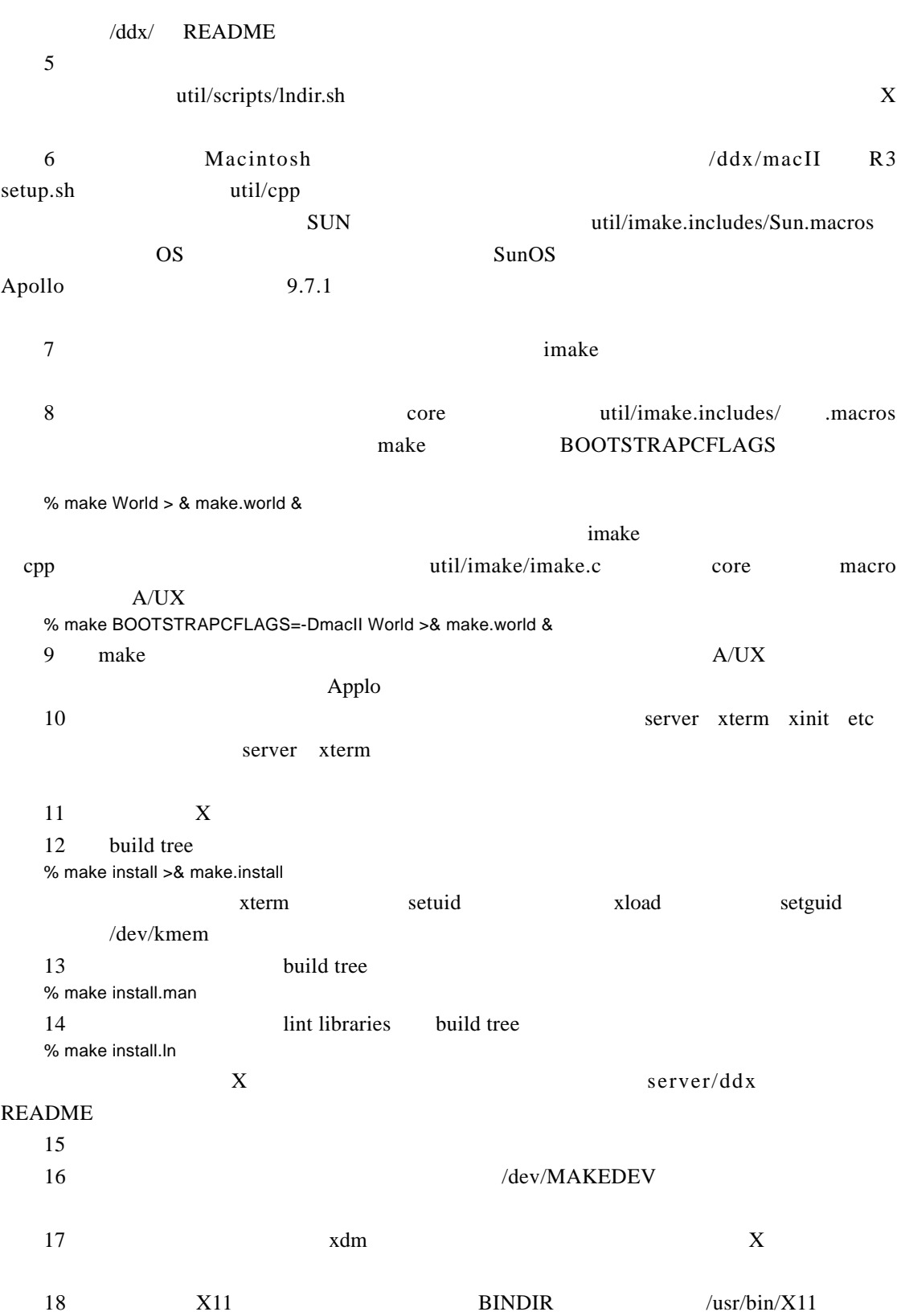

 $B.4$  $X$  UNIX  $UNIX$  and  $X$  $4.3 +$ tahoe Ultrix 3.0 FT2 Ultrix 2.0 SunOS 3.4 HP-UX 6.01 Apollo Domain/IX 9.7 IBM AOS 4.3 A/UX 1.0  $IBM 4.2A$ server/ddx/ README  $A/UX$  1.0 and  $A/UX$  1.0  $9.7.1$ X talk rlogin  $X$  $B.5$  $util/image.includes/*{}$ .macros  $LN$  $LN$  $\text{tar} \quad \text{CP} \quad \text{rep}$ % (chdir/usr/local/src/X;tar cf - .) | \ rsh othermachine"(chdir/moredisk/X; tar xpBf -)"  $B.6$ imake , limake , the set of the set of the set of the set of the set of the set of the set of the set of the s Makefiles , the same contract of the same makedepend, and imake makedepend,  $\frac{1}{2}$ m a k e files imake util/imake.includes .makefiles imake.tmpl .macros .macros ...  $\frac{1}{\pi}$  site.def  $\,$ ,  $\,$  cpp  $\,$ util/imale.includes/README  $\ddot{\text{site}}$ . def 语法描述 : #ifndef BuildParameter #define BuildParameter site-specific-value *A I* 2*x X Window* hina-pub.com

# endif

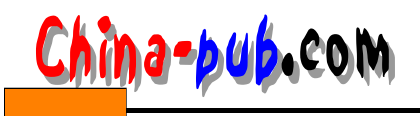

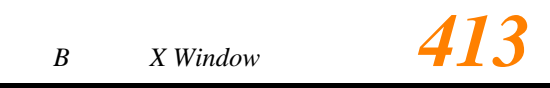

#### **B.7**

 $\alpha$ ,  $\beta$ % make World > &make.world & the make.log that the state of the make.log that we have not a k a control of the make.log  $\kappa$ ,  $\kappa$  2 12  $\kappa$ 在所有 Makefiles 与相关性都建好之后, 你必须重新启动以便使编译发生作用。 请在构造 树的最上层输入下列命令: %make -k > &make.out &

 $,$ 

### $B.8$

, we have the contract of  $\alpha$  ,  $\alpha$ # make install , which is the contract of the BINDIR  $\,$ ( / / U S R/ BIN/X11) term xload the research vertex in the setuid  $\ell$ etc $\ell$ utmp x load setuid , setgid /dev/kmem /etc/termcap /user/lib/terminfo xterm , /xterm System V tic terminfo  $x_{\text{init}}$  and  $x_{\text{init}}$  and  $x_{\text{init}}$  a  $($  /usr/bin/x11/ X machine) , util/imake.includes/ MamDirectoryRoot ManDir LibManDir extended to the set of the set of the set of the set of the set of the set of the set of the set of the set of the set of the set of the set of the set of the set of the set of the set of the set of the set of th

# make install.man

假如你喜欢建立与安装 lint 程序库, 在构造树的最上层输入下列命令: # make install.ln ,  $\qquad \qquad$  PATH BINDIR ( $\qquad \qquad$  /usr/bin/x11/)

#### B.9 has a set of the set of the set of the set of the set of the set of the set of the set of the set of the set of the set of the set of the set of the set of the set of the set of the set of the set of the set of the set

 $\mathcal{A}$ , and  $\mathcal{A}$  $X, \qquad \qquad \text{cstr}$  $\,$ , 你可能需要为显示器、鼠标或键盘建立特殊的设备。例如 :

# /etc/mknod/dev/bell c 12 2 # for bell on Sun  $#$  MAKEDEV displays  $#$  for displays on the RT/PC

 $\ell$  etc/init (i.e.,  $\ell$ ),  $\ell$  $\frac{d}{dx}$  README

### **B.10**

 $xdm$   $X$ ,  $,$ 

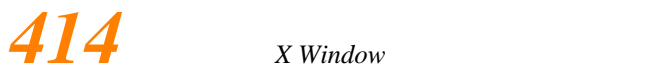

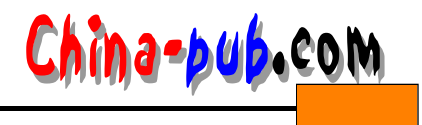

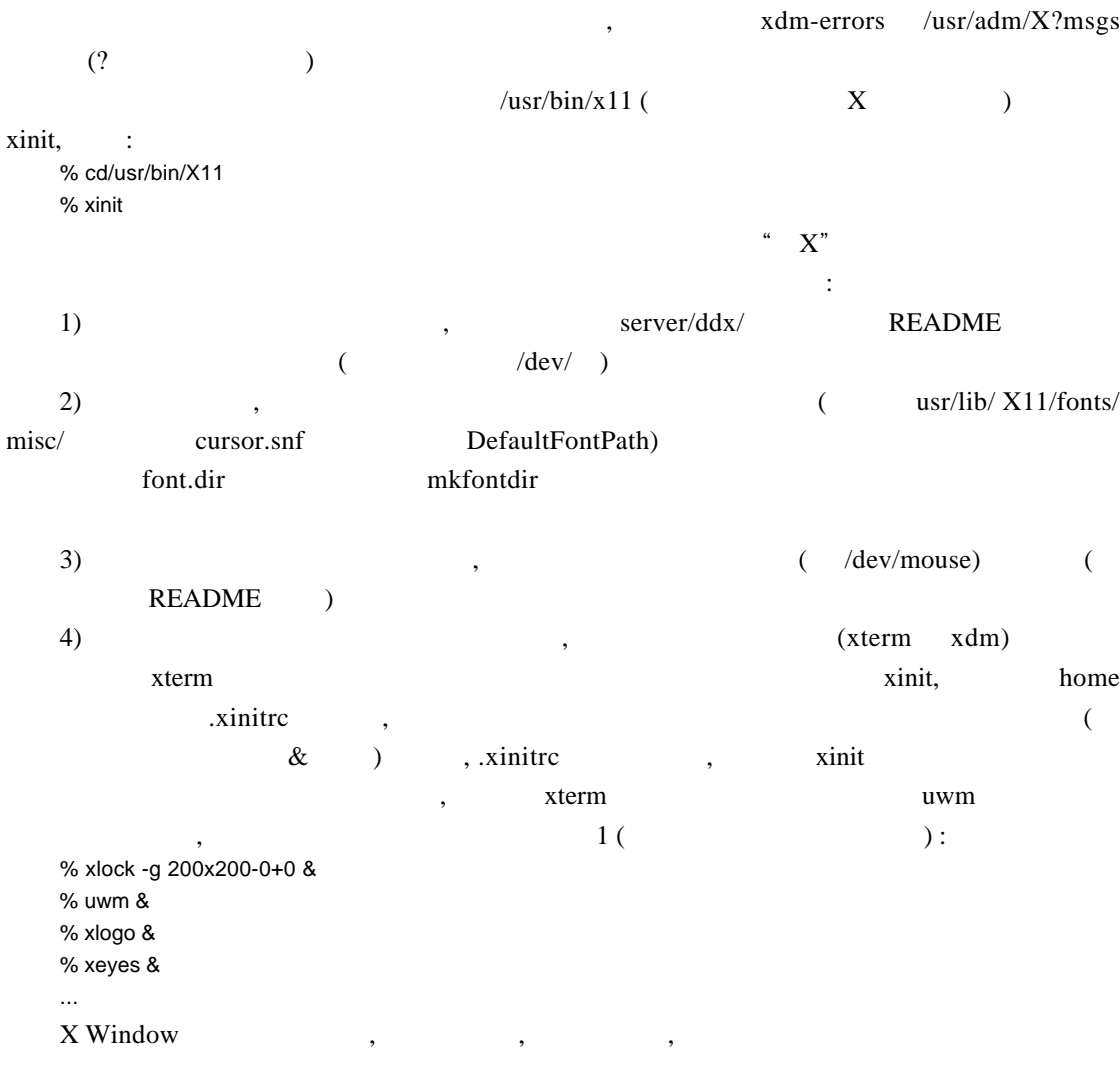

## $B.11$

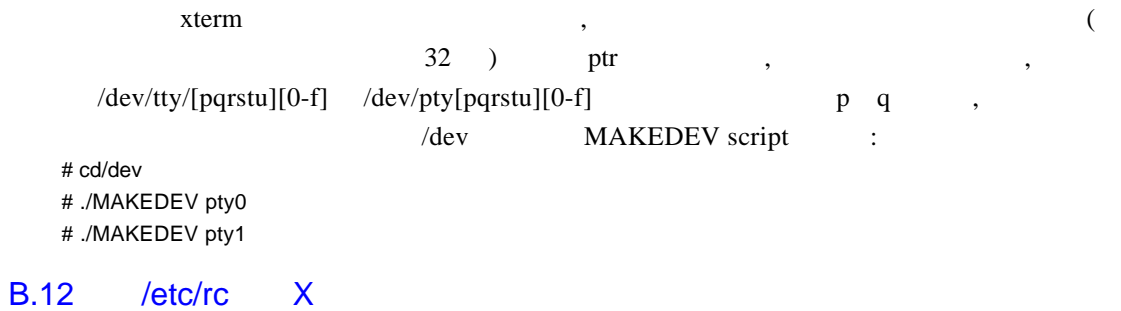

用户名与密码并管理用户的对话。当前样本配置使用外壳脚本 , 以提供相当简单的环境。

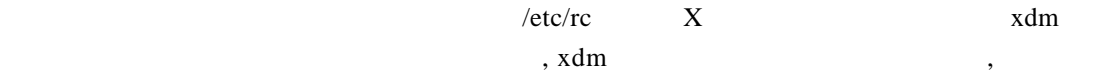

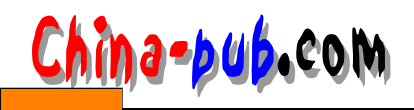

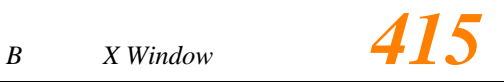

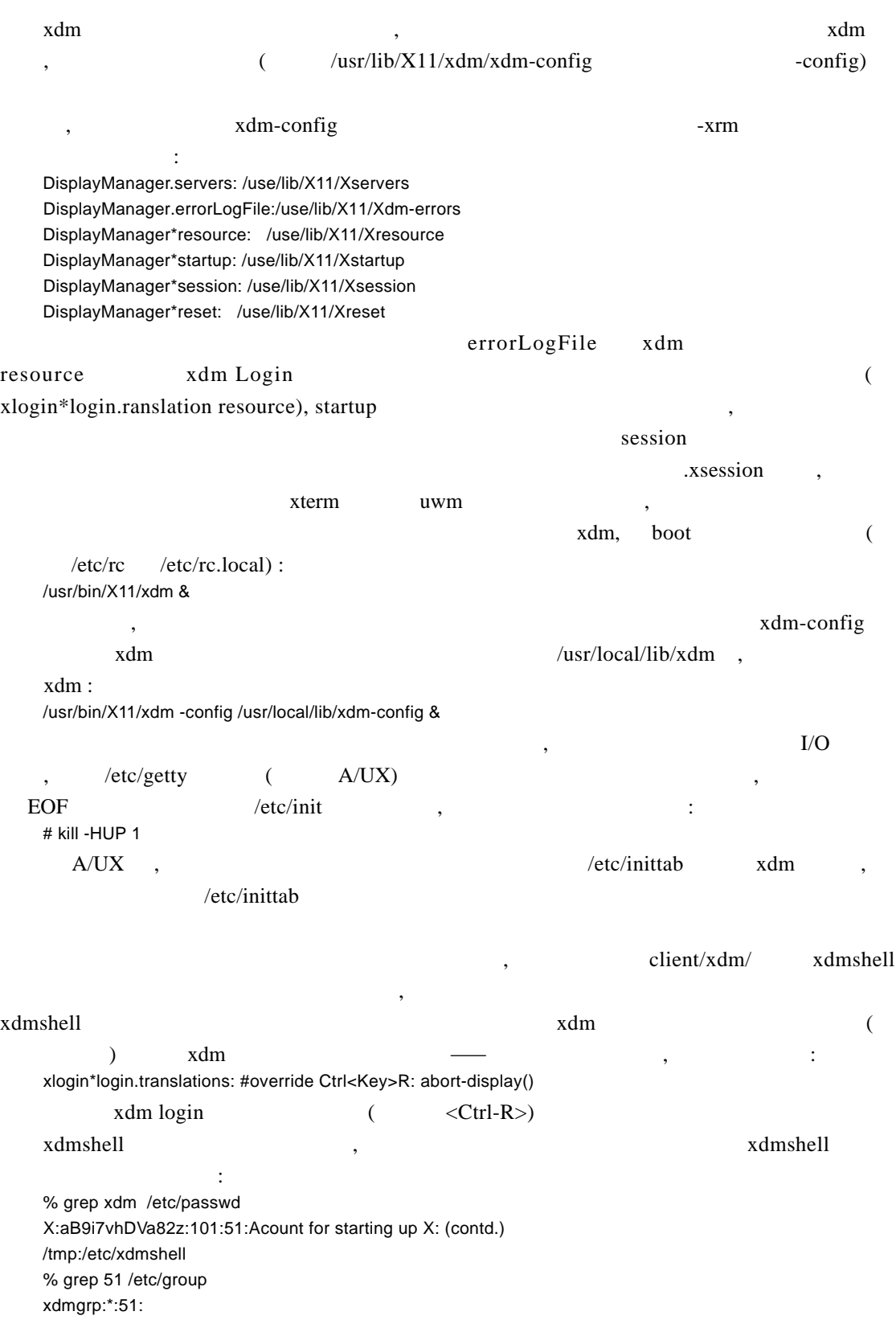

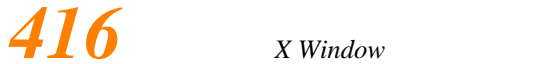

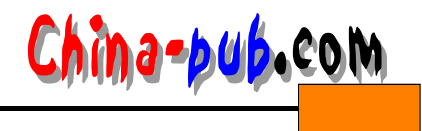

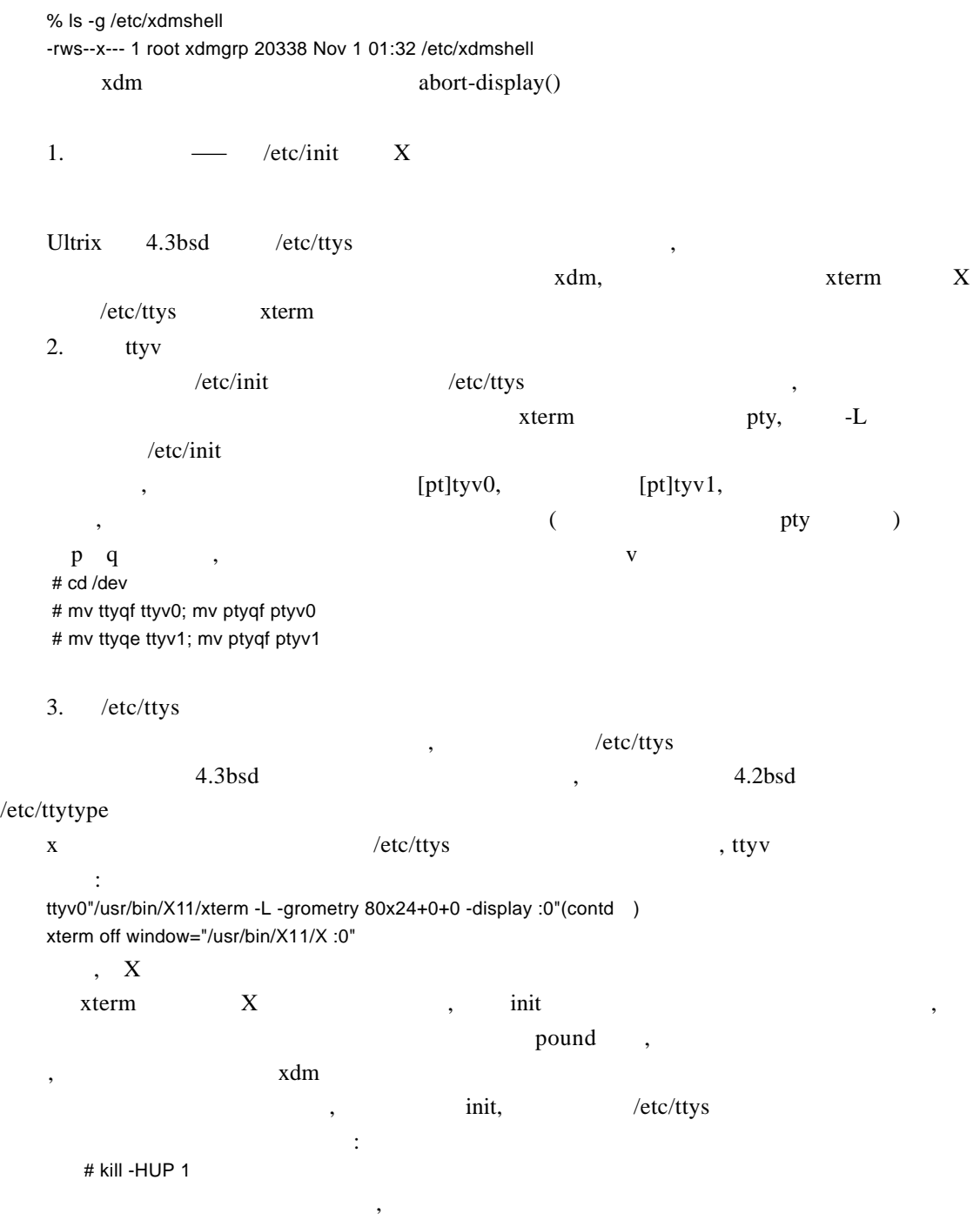